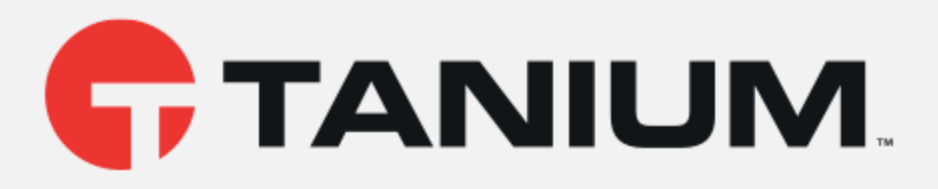

# Tanium™ Client Recorder Extension User Guide

Version 1.0.0 August 12, 2019

The information in this document is subject to change without notice. Further, the information provided in this document is provided "as is" and is believed to be accurate, but is presented without any warranty of any kind, express or implied, except as provided in Tanium's customer sales terms and conditions. Unless so otherwise provided, Tanium assumes no liability whatsoever, and in no event shall Tanium or its suppliers be liable for any indirect, special, consequential, or incidental damages, including without limitation, lost profits or loss or damage to data arising out of the use or inability to use this document, even if Tanium Inc. has been advised of the possibility of such damages.

Any IP addresses used in this document are not intended to be actual addresses. Any examples, command display output, network topology diagrams, and other figures included in this document are shown for illustrative purposes only. Any use of actual IP addresses in illustrative content is unintentional and coincidental.

Please visit https://docs.tanium.com for the most current Tanium product documentation.

Tanium is <sup>a</sup> trademark of Tanium, Inc. in the U.S. and other countries. Third-party trademarks mentioned are the property of their respective owners.

© 2019 Tanium Inc. All rights reserved.

# Table of contents

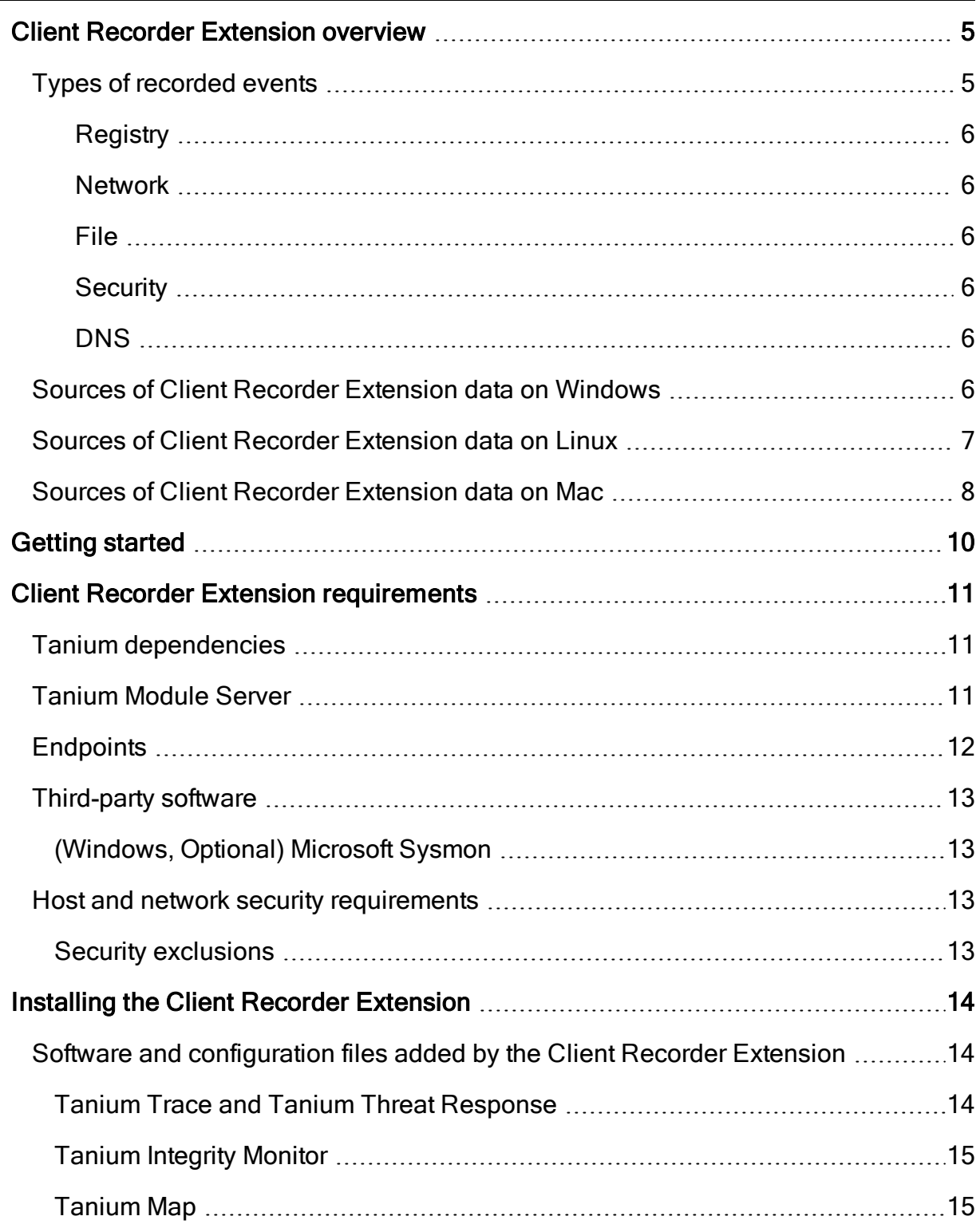

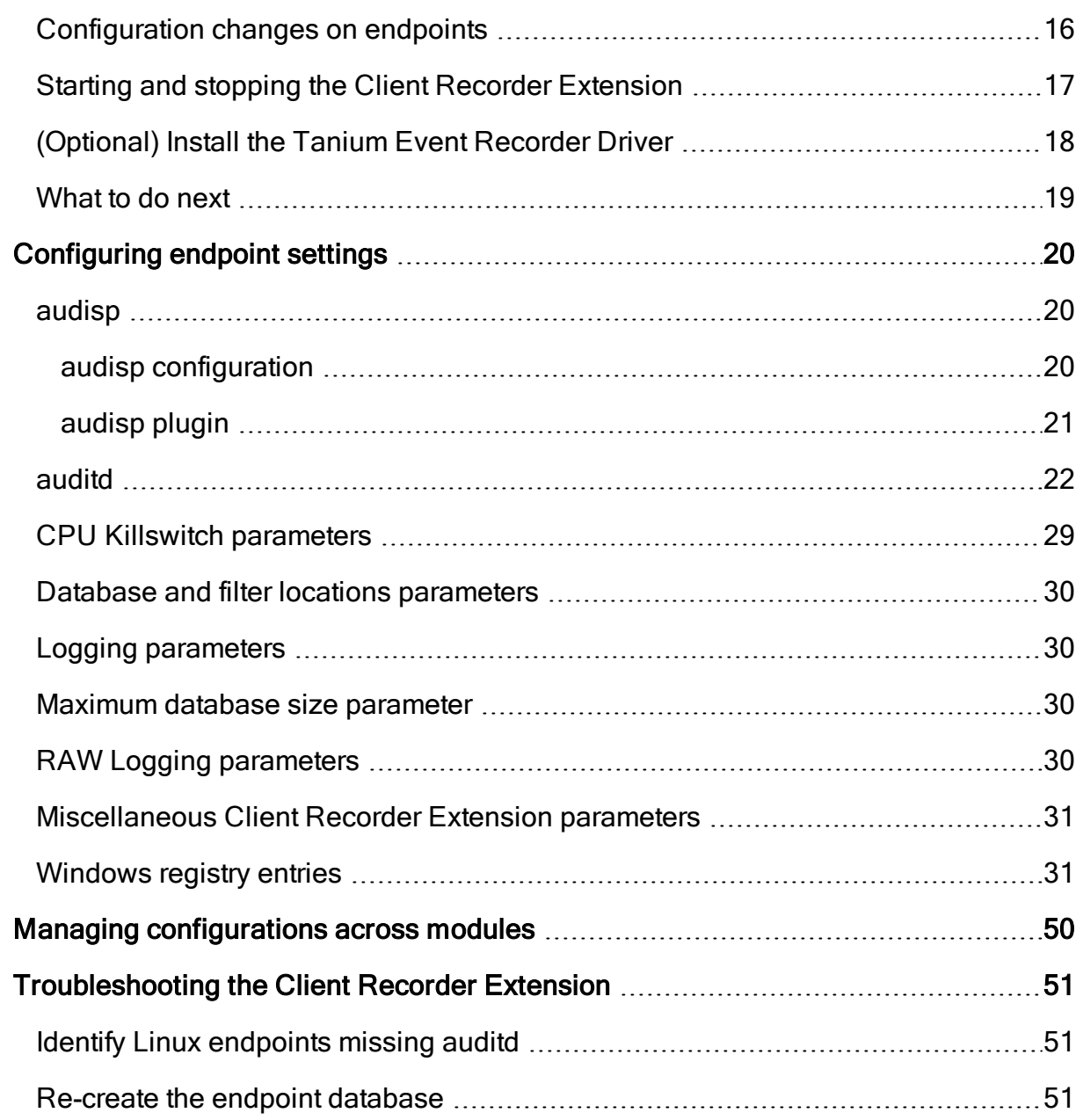

# <span id="page-4-0"></span>Client Recorder Extension overview

The Client Recorder Extension is a feature common to the Tanium Integrity Monitor, Tanium Map, Tanium Threat Response, and Tanium Trace solution modules. It continuously saves key forensic evidence on each endpoint. The Client Recorder Extension monitors the endpoint kernel and other low-level subsystems to capture a variety of events.

Traditional disk and memory forensics techniques can successfully reconstruct fragments of endpoint activity, but are limited to the evidence that is natively preserved by the underlying operating system. This type of evidence from a period of interest can rapidly degrade as time elapses. In contrast, the Client Recorder Extension maintains a complete, easy-to-interpret history of events so you can replay recent system events.

Even an idle system quickly accumulates data. The Client Recorder Extension stores event data in a local database. The default configuration can retain up to several months of historical data. You can customize the amount of local storage that is consumed by the Client Recorder Extension, and filter the types of recorded evidence.

# <span id="page-4-1"></span>Types of recorded events

The Client Recorder Extension captures a broad range of events, that include additional context and metadata. Recorded event examples include:

- process execution
- file system activity
- registry changes
- network connections
- driver and library loads
- $\bullet$  user authentication

You can specify which process, registry, network, file, and security events to record, depending on whether or not they apply to the operating systems of the endpoints.

Tip: For more meaningful databases and to retain data for longer periods, consider excluding events that occur frequently; for example, LanguageList registry values are a verbose event on Windows endpoints.

You can configure filters to limit event recording to selected registry events, network events, file events, security events, or DNS events.

#### <span id="page-5-0"></span>**REGISTRY**

[Windows only] Changes to the registry, such as the creation or alteration of registry keys and values. Includes the associated process and user context.

#### <span id="page-5-1"></span>**NETWORK**

Network connection events, such as an HTTP request to an internet location, including the associated process and user context. Events are recorded for all inbound and outbound TCP connections.

#### <span id="page-5-2"></span>FILE

File system events, such as files written to directory locations on the endpoint. The associated process and user context are included. Examples: A malware file copied to a location that Windows Update uses, or content changes made to a file.

#### <span id="page-5-3"></span>**SECURITY**

[Windows and Linux only] Security events such as authentication, privilege escalation, and more. This event type includes logon events.

#### <span id="page-5-4"></span>DNS

[Windows 8.1 or later] Request information, including the process path, user, query, response, and the type of operation.

# <span id="page-5-5"></span>Sources of Client Recorder Extension data on Windows

The Client Recorder Extension gathers data from multiple sources into a single, local database on the endpoint. Kernel events are gathered from Windows tools. On Windows endpoints, the optional Microsoft Sysmon configuration provides additional information about the executed processes.

Some features of the Client Recorder Extension require specific versions of Windows.

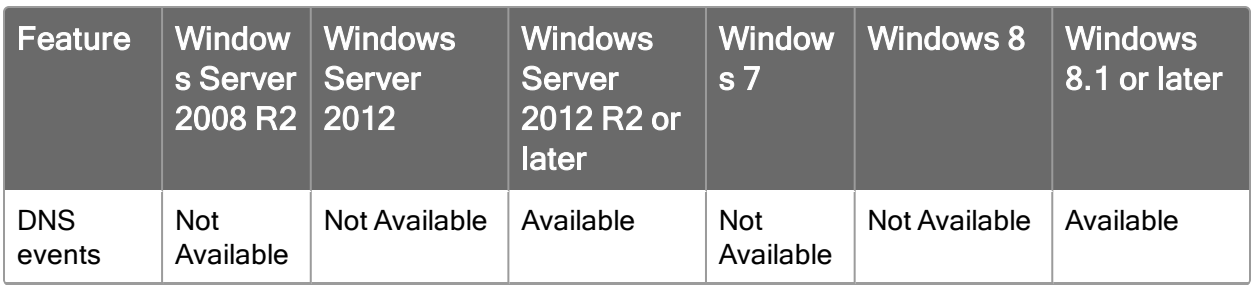

#### Table 1: Client Recorder Extension features - Windows

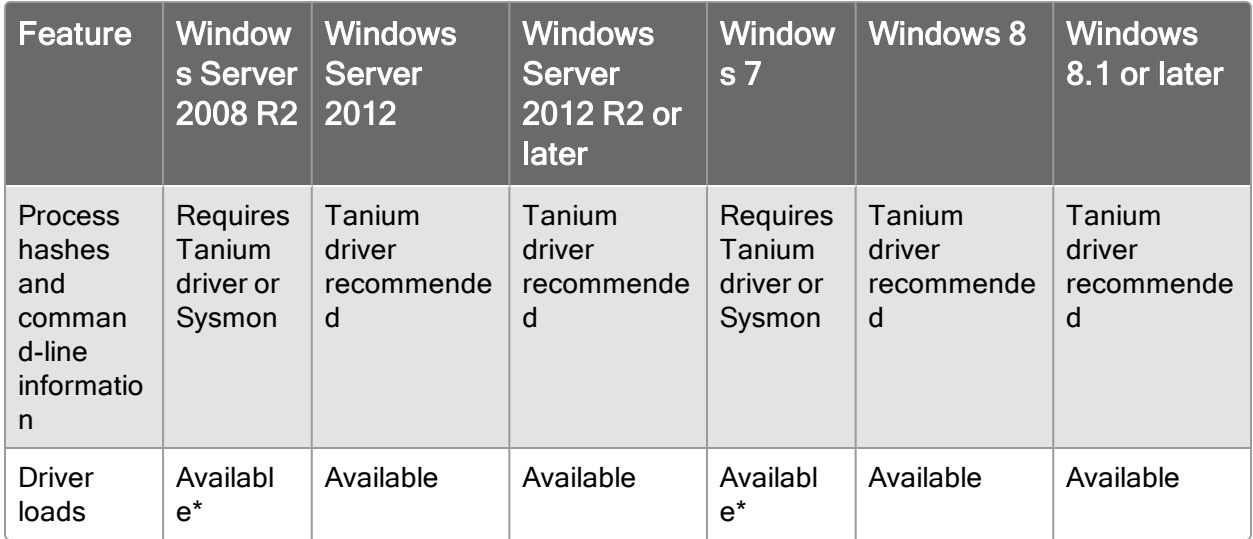

<span id="page-6-0"></span>\* If Sysmon is configured, the driver load information recorded by Sysmon is used.

# Sources of Client Recorder Extension data on Linux

The Client Recorder Extension for Linux uses the Linux audit subsystem to collect events. The Client Recorder Extension for Linux uses the following components for event collection:

# Kernel Driver (kaudit)

This process is a part of the Linux kernel responsible for the kernel audit events and will forward audited events to the uauditd process. Audited events are defined by a rules file. This rules file is called audit.rules and is located at  $/etc/audit/audit.rules.$  Additional rules files that can be read into the kauditd process and added to the  $audit$ .  $rule$  file are located in /etc/audit/rules.d/.

# Audit Daemon (auditd)

This process communicates to the to the kernel via the netlink socket. For most Linux versions this is limited to a single listener. This process writes to audit log files or forwards events to the audispd process for dispatching.

# Audit Dispatcher (audispd)

This process is an event multiplexor that helps overcome limitations of single listener socket. This process consumes audit events from the auditd process and dispatches them to child plugins that want to analyze events in real-time. The

Client Recorder Extension is an example of one of these child plugins. The configuration for these child plugins is found under  $/etc/audisp/plusins.d/$ .

### Client Recorder Extension

The Client Recorder Extension acts as an audispd plugin that collects audited events from the audispd process and writes them to a SQLite database named monitor.db. The tables in this database store raw events and are virtual tables that define a query of data from the recorded data tables to simplify data gathering. The Client Recorder Extension and monitor.db are located in /opt/Tanium/TaniumClient/Tools/Trace/.

Note: The recording of security and DNS events is not available on Linux.

# <span id="page-7-0"></span>Sources of Client Recorder Extension data on Mac

On Mac endpoints, the recorder collects data from the OpenBSM auditing system that is installed in all Mac releases from 10.8 to current.

The recorder connects to a clone of /dev/auditpipe to record events to monitor.db. When the recorder is installed on a Mac endpoint,  $/etc/security/audit-class$ is updated with a Tanium Recorder entry to map subscribed events at runtime. The recorder then clones /dev/auditpipe and configures the copy to use the tan audit class. When the recorder configuration is read, the types of wanted events are translated to the appropriate system calls to monitor, and those calls are then mapped to the tan audit class. This prevents the recorder from writing the audited events to the audit.log of the endpoint and allows the recorder to be very selective about which system calls are monitored.

The recorder writes the following event types to monitor.db:

Process Events

Command Lines of Process

Process Hashes

Network Events

File Events

Note: The recording of security and DNS events is not available on Mac.

This documentation may provide access to or information about content, products (including hardware and software), and services provided by third parties ("Third Party Items"). With respect to such Third Party Items, Tanium Inc. and its affiliates (i) are not responsible for such items, and expressly disclaim all warranties and liability of any kind related to such Third Party Items and (ii) will not be responsible for any loss, costs, or damages incurred due to your access to or use of such Third Party Items unless expressly set forth otherwise in an applicable agreement between you and Tanium.

Further, this documentation does not require or contemplate the use of or combination with Tanium products with any particular Third Party Items and neither Tanium nor its affiliates shall have any responsibility for any infringement of intellectual property rights caused by any such combination. You, and not Tanium, are responsible for determining that any combination of Third Party Items with Tanium products is appropriate and will not cause infringement of any third party intellectual property rights.

# <span id="page-9-0"></span>Getting started

- 1. Install the Client Recorder Extension. For more information, see [Installing](#page-13-0) the Client Recorder [Extension](#page-13-0) on page 14.
- 2. Configure endpoint settings. For more information, see [Configuring](#page-19-0) endpoint [settings](#page-19-0) on page 20.
- 3. Understand how multiple modules that use the Client Recorder Extension manage configuration settings. For more information, see Managing [configurations](#page-49-0) across [modules](#page-49-0) on page 50.

# <span id="page-10-0"></span>Client Recorder Extension requirements

Review the requirements before you install a module that includes the Client Recorder Extension.

# <span id="page-10-1"></span>Tanium dependencies

In addition to a license for a product module that contains the Client Recorder Extension, make sure that your environment also meets the following requirements.

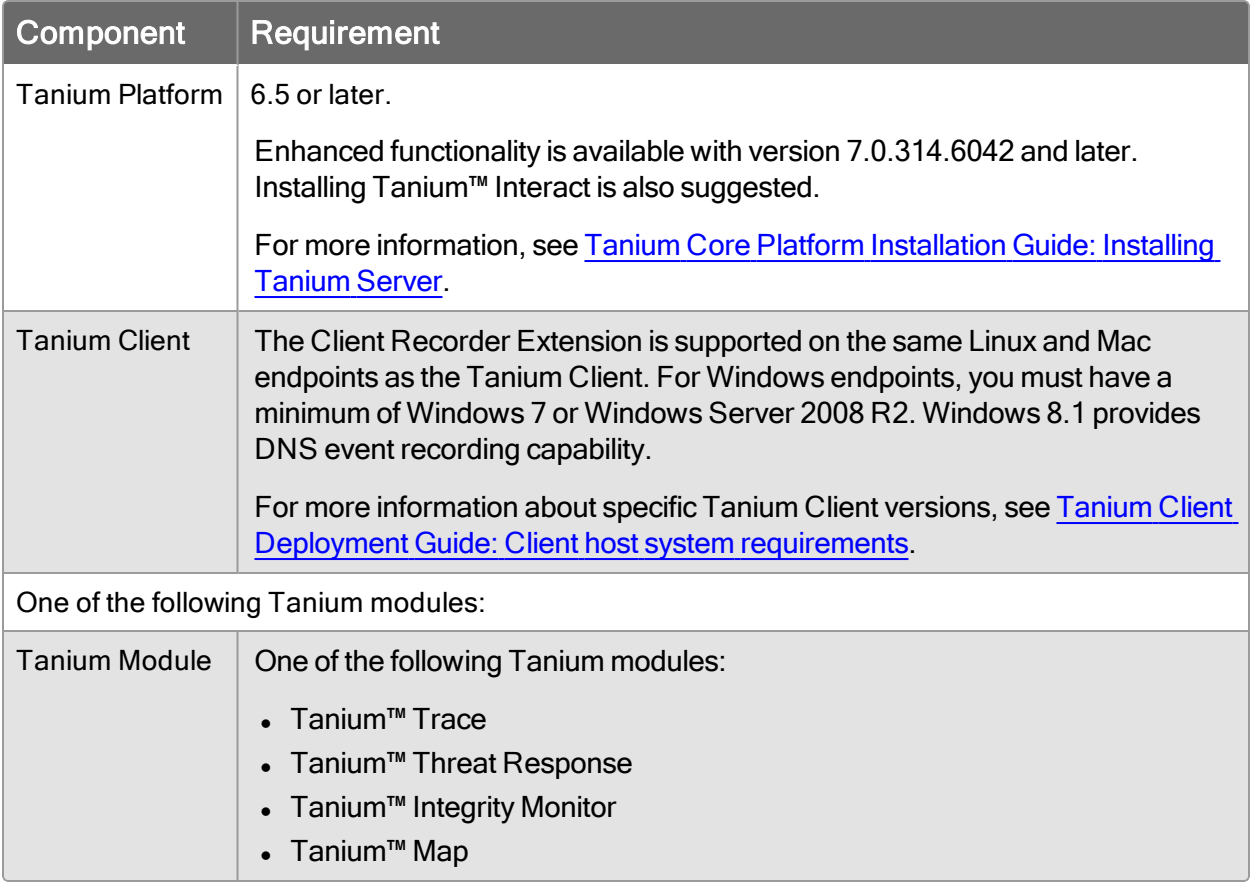

# <span id="page-10-2"></span>Tanium Module Server

Modules that install the Client Recorder Extension are installed and run as a service on the Module Server host computer. The impact on Module Server is minimal and depends on usage.

# <span id="page-11-0"></span>**Endpoints**

The Client Recorder Extension supports Windows, Linux, and Mac endpoints. For Windows endpoints, you must have a minimum of Windows 7 or Windows Server 2008 R2. Windows 8.1 provides DNS event recording capability. The amount of free disk space that is required depends on the configuration of the Client Recorder Extension. 3GB is recommended.

A minimum of 100 MB RAM is required on each endpoint device. By default, the endpoint database is 1 GB in size. There must be three times the maximum database size available in free disk space. The CPU demand on the endpoint averages less than 1%.

For Linux endpoints, you must:

- Install the most recent stable version of the audit daemon and audispd-plugins before initializing endpoints. See the specific operating system documentation for instructions.
- Be aware that when using immutable "-e 2" mode, the Client Recorder Extension adds Tanium audit rules in front of the immutable flag. When using the -e 2 flag on Linux, the status sensor for each product that uses the Client Recorder Extension indicates if the recorder needs to be restarted.

You can use the Tanium Event Recorder Driver or Microsoft Sysmon to record process and command line events on supported Windows endpoints. The following operating systems support the Tanium Event Recorder Driver:

- $\bullet$  Windows 7
- Windows Server 2008 R2
- Windows Server 2012
- Windows Server 2012 R2
- $\bullet$  Windows 8.1
- Windows 10, build 1607 or later
- Windows Server 2016
- Windows Server 2019

#### Notes:

• Windows 7 and Windows Server 2008 R2 operating systems must have KB3033929 installed to ensure the Tanium signing certificates are trusted by the operating system. For details regarding KB3033929 , see [https://support.microsoft.com/en-us/help/3033929/microsoft-security-](https://support.microsoft.com/en-us/help/3033929/microsoft-security-advisory-availability-of-sha-2-code-signing-support) [advisory-availability-of-sha-2-code-signing-support](https://support.microsoft.com/en-us/help/3033929/microsoft-security-advisory-availability-of-sha-2-code-signing-support).

• Windows 10, build 1511, is not supported by the Tanium Event Recorder Driver.

# <span id="page-12-1"></span><span id="page-12-0"></span>Third-party software

# (Windows, Optional) Microsoft Sysmon

In addition to the Tanium Event Recorder Driver, you can use the latest supported version of [Microsoft](http://technet.microsoft.com/en-us/sysinternals/sysmon) Sysmon to record process hashes and command-line information on Windows endpoints earlier than Windows 8.1 and Windows Server 2012 R2. For Windows 8.1 or later and Windows Server 2012 R2 or later, Sysmon is not required.

# <span id="page-12-3"></span><span id="page-12-2"></span>Host and network security requirements

# Security exclusions

If security software is in use in the environment to monitor and block unknown host system processes, your security administrator must create exclusions to allow the Tanium processes to run without interference. See the module user guide for a complete reference of exclusions that must be put in place for the module to work as expected. The following table lists the exclusions required for the Client Recorder Extension.

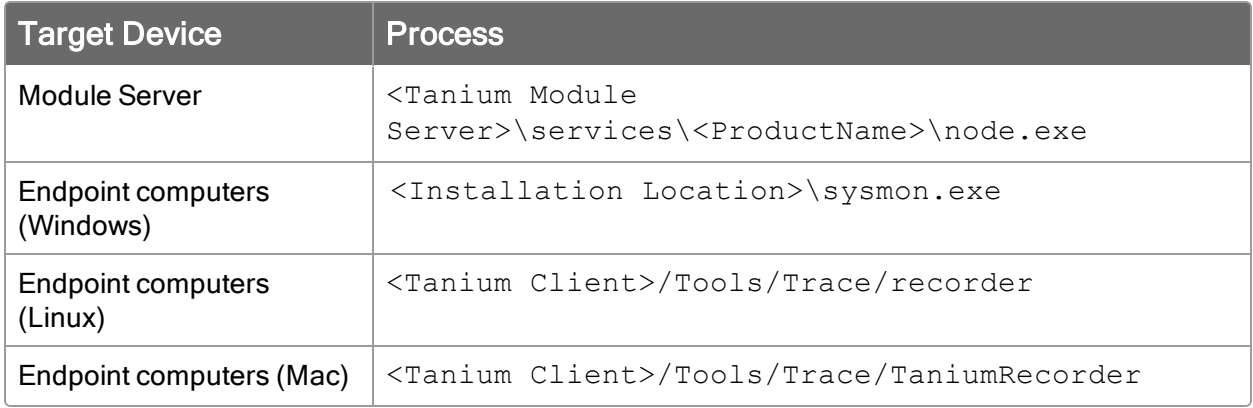

# <span id="page-13-0"></span>Installing the Client Recorder Extension

The Client Recorder Extension is installed by a module to record event data. The Distribute Tools packages that the Tanium platform uses distribute configuration files and software on all targeted endpoints. The following list details configuration files and software that the Distribute Tools package installs on endpoints for the modules that use the Client Recorder Extension.

# <span id="page-13-1"></span>Software and configuration files added by the Client Recorder **Extension**

**/opt/Tanium/TaniumClient/Tools/Trace/recorder** (Linux) **/Library/Tanium/TaniumClient/Tools/Trace/TaniumRecorder** (Mac) **C:\Program Files(x86)\Tanium\Tanium Client\extensions\TaniumCXTrace.dll** (Windows)

The Client Recorder Extension process. This process consumes events from the audispd process and writes them to  $m$ onitor.db. On Windows endpoints, the Client Recorder Extension runs as a DLL that the Tanium Client uses.

# <span id="page-13-2"></span>Tanium Trace and Tanium Threat Response

# **/opt/Tanium/TaniumClient/Tools/Trace/recorder.json** (Linux) **/Library/Tanium/TaniumClient/Tools/Trace/recorder.json** (Mac)

The configuration file for the Client Recorder Extension. This file contains configuration values that are set in the module workbench. Configuration items include CPU Killswitch values,  $monitor$ . db size, the maximum number of days to store data, enabling or disabling auditd RAW logging, specifying a logging level, and configuring the path to monitor.db and filters.json.

**/opt/Tanium/TaniumClient/Tools/Trace/filters.json** (Linux) **/Library/Tanium/TaniumClient/Tools/Trace/filters.json** (Mac) **C:\Program Files (x86)\Tanium\Tanium Client\filters.json** (Windows)

A configuration file that contains filters for network, process, registry, and file events to filter from recording. These filters are configured from the Tanium Trace or Tanium Threat Response workbench.

# **/etc/audisp/plugins.d/trace.conf** (Linux/Mac)

A configuration file for the audispd process to forward events to the Client Recorder Extension. This configuration file is also used to restart the Tanium Recorder when auditd is stopped or restarted.

**/opt/Tanium/TaniumClient/Tools/Trace/monitor.db** (Linux) **/Library/Tanium/TaniumClient/Tools/Trace/monitor.db** (Mac) **C:\Program Files (x86)\Tanium\Tanium Client\monitor.db** (Windows)

The database that the Client Recorder Extension creates. It contains a history of recorded event details.

# <span id="page-14-0"></span>Tanium Integrity Monitor

During the installation of Tanium Integrity Monitor, additional files are added to the Trace directory.

**/opt/Tanium/TaniumClient/Tools/Trace/im\_recorder.json** (Linux) **/Library/Tanium/TaniumClient/Tools/Trace/im\_recorder.json** (Mac) **HKEY\_LOCAL\_MACHINE\SOFTWARE\WOW6432Node\Tanium\Tanium Client\Trace** (Windows)

Integrity Monitor specific configuration for the Client Recorder Extension.

```
/opt/Tanium/TaniumClient/Tools/Trace/im_filters.json (Linux)
/Library/Tanium/TaniumClient/Tools/Trace/im_filters.json
(Mac)
C:\Program Files (x86)\Tanium\Tanium Client\im_filters.json
(Windows)
```
An Integrity Monitor specific configuration to define the types of events to record.

```
/opt/Tanium/TaniumClient/Tools/Trace/watchlist.json (Linux)
/Library/Tanium/TaniumClient/Tools/Trace/watchlist.json (Mac)
C:\Program Files (x86)\Tanium\Tanium Client\watchlist.json
(Windows)
```
An Integrity Monitor specific configuration file that contains the list of paths, path exclusions, and file event operations to record. The values in this list override any filters found in filters. json from other Tanium modules.

# <span id="page-14-1"></span>Tanium Map

During the installation of Tanium Map additional files are added to the Trace directory.

```
/opt/Tanium/TaniumClient/Tools/Trace/map_filters.json (Linux)
/Library/Tanium/TaniumClient/Tools/Trace/map_filters.json
(Mac)
C:\Program Files (x86)\Tanium\Tanium Client\map_filters.json
```
#### (Windows)

The recorder filters file for Tanium Map.

```
/opt/Tanium/TaniumClient/Tools/Trace/map_recorder.json (Linux)
/Library/Tanium/TaniumClient/Tools/Trace/map_recorder.json
(Mac)
C:\Program Files (x86)\Tanium\Tanium Client\map_
recorder.json (Windows)
```
This configuration file stores configuration parameters for the Client Recorder Extension.

# <span id="page-15-0"></span>Configuration changes on endpoints

The Distribute Tools packages make changes to the audit configurations on the targeted endpoints when you install a module that uses the Client Recorder Extension.

The following list details changes to configuration files and the audit subsystem on Mac and Linux endpoints.

```
/etc/audit/auditd.conf (Linux)
```
A configuration file specific to the audit daemon. The Client Recorder Extension installation in the module workbench prompts an administrator to set RAW logging to enabled or disabled. The Client Recorder Extension creates a backup copy of the existing auditd.conf on the endpoint and names it /etc/audit/auditd.conf.pretrace.

# **/etc/audisp/audispd.conf** (Linux)

A configuration file controls the configuration of the audit event dispatcher process. The Client Recorder Extension creates a backup copy of the existing audispd.conf file on the endpoint, and names it /etc/audisp/audispd.conf.pretrace. The Client Recorder Extension modifies the q\_depth setting to 32768.

# **/etc/audit/audit.rules** (Linux/Mac)

This file specifies the audit events that the kernel audit system logs. This file is loaded into the kernel audit system. When the Client Recorder Extension is installed on the endpoint a backup copy of the existing  $a$ udit.rules file is created and named /etc/audit/audit.rules.pretrace.

# <span id="page-16-0"></span>Starting and stopping the Client Recorder Extension

You might need to manually start or stop the Client Recorder Extension. For example, if the size of monitor.db exceeded a set limit or if the CPU usage exceeded the threshold, which automatically disabled the Client Recorder Extension, you must resolve the underlying issue first and then manually restart the Client Recorder Extension. Or, if you find that the Client Recorder Extension is using more system resources than expected, you can stop the Client Recorder Extension and troubleshoot the issue with the risk of additional resource consumption.

IMPORTANT: After stopping, you must manually restart the Client Recorder Extension, as it does not restart automatically.

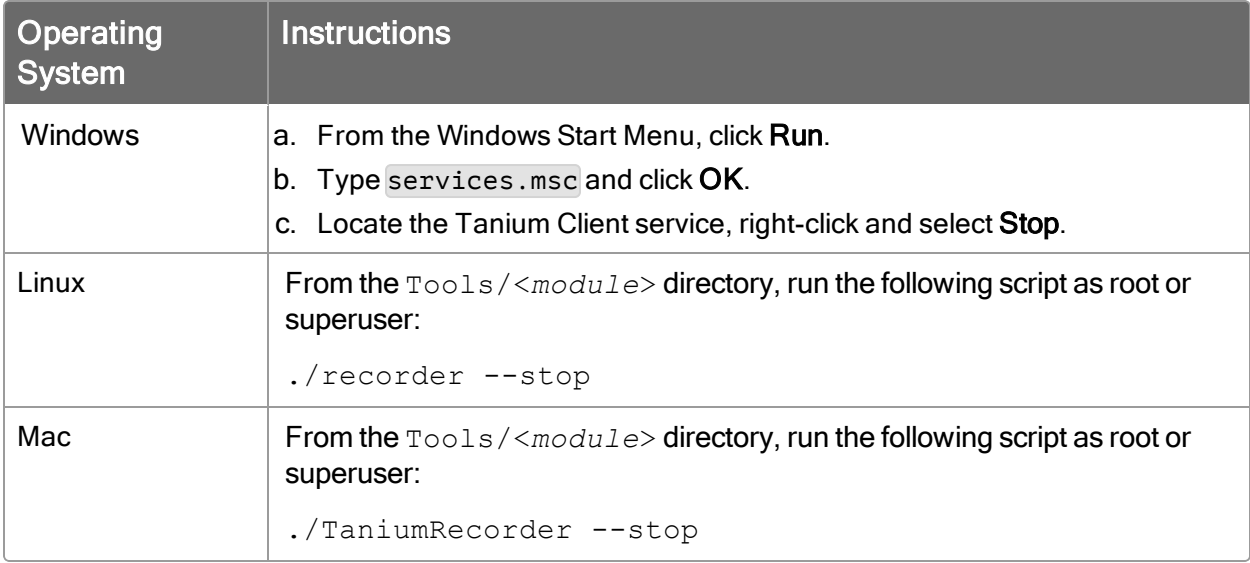

To stop the Client Recorder Extension, perform the steps that correspond to the appropriate operating system in the following table.

To start the Client Recorder Extension perform the steps that correspond to the appropriate operating system in the following table.

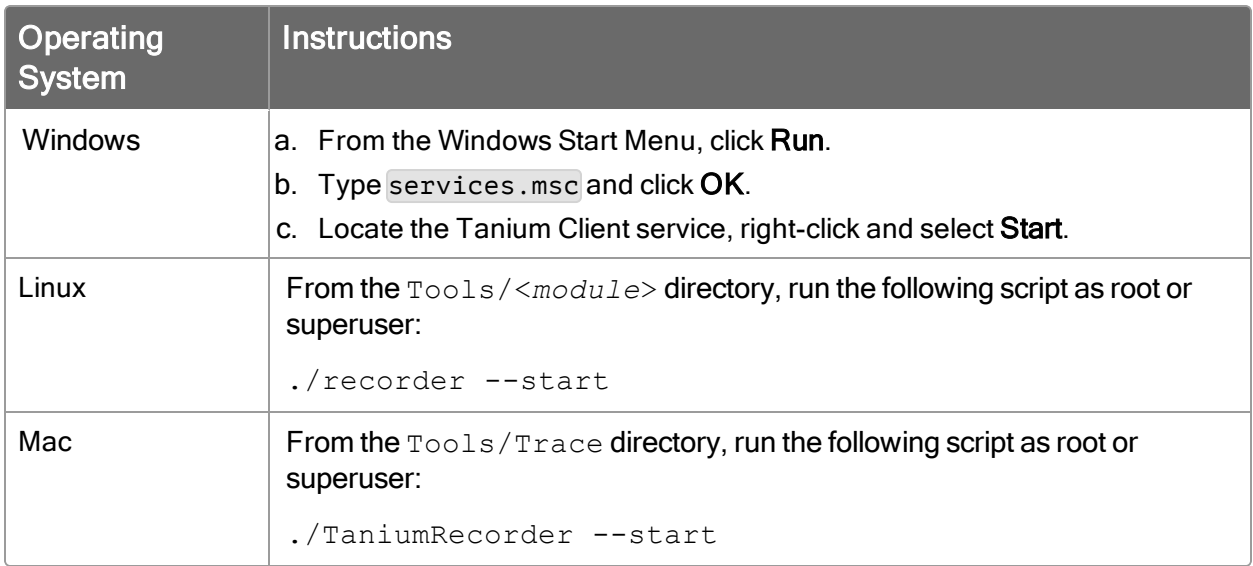

You can also stop or start the recorder by deploying a package as an action.

- 1. Use a question to target the affected endpoints. For example, ask Get Tanium Threat Response Status from all machines.
- 2. Drill down to the specific endpoints.
- 3. Deploy the Disable Tanium Recorder [OS] package as an action to disable the recorder.
- 4. Deploy the Enable Tanium Recorder [OS] package as an action to enable the recorder.

# <span id="page-17-0"></span>(Optional) Install the Tanium Event Recorder Driver

You can install the Tanium Event Recorder Driver to more accurately capture process and command line events.

The Tanium Event Recorder Driver can exist on the same endpoints as Sysmon. If an endpoint has Sysmon, the Windows Event Recorder switches over from Sysmon to the Tanium Event Recorder Driver when the Tanium Client resets or when the endpoint reboots. You can force an endpoint to continue using Sysmon with the ForceSysmon=1 registry setting (DWORD in HKLM\Software\Wow6432\Tanium\Tanium Client\Trace\).

- 1. From the Main menu, ask the question Get Tanium Driver Status from all machines and click Search.
- 2. Select Install Recommended.
- 3. From the Deploy Action page, select Install Tanium Driver.
- 4. Validate successful installations by checking the validation query that runs at the end of the package installation.
- 5. Collect the action logs from any endpoints that fail the validation query using Live Response.
- 6. Run the action Remove Tanium Driver on any endpoints that return anything other than SERVICE\_RUNNING for the Tanium Event Recorder Driver service status.

# <span id="page-18-0"></span>What to do next

See [Getting](#page-9-0) started on page 10 for more information about using the Client Recorder Extension.

# <span id="page-19-0"></span>Configuring endpoint settings

Configure the Client Recorder Extension by defining settings in recorder. json (Linux/Mac), or as registry entries (Windows). Modules that use the Client Recorder Extension provide a default configuration. Consult with your Technical Account Manager (TAM) before changing any Client Recorder Extension configuration settings.

CAUTION: Your TAM can advise you how to best configure the Client Recorder Extension for your purposes. Changing configuration parameters can have serious, and sometimes irrevocable consequences.

# <span id="page-19-1"></span>audisp

<span id="page-19-2"></span>Defines the configuration and plugin of the audit event dispatcher. (Linux only)

# audisp configuration

# q\_depth

A numeric value that specifies the size of the internal queue of the audit event dispatcher. A larger queue is capable of processing flood of events, but could hold events that are not processed when the audisp daemon is terminated. Increase this value in the event when syslog messages about dropped events are reported. Default: 80.

#### overflow\_action

Specifies how the daemon should react to overflowing in the internal queue. When an overflow occurs, more events are being received than the queue can process. This parameter has the following choices:

- ignore
- <sup>l</sup> syslog
- suspend
- $\bullet$  single
- $\bullet$  halt

If set to ignore, the audisp daemon does nothing. If set to syslog, a warning is issued to syslog. If set to suspend, the audisp daemon stops processing events but the daemon continues to be active. If set to single, the audisp daemon puts the endpoint in single user mode. If set to  $halt$ , the audisp daemon shuts down

the endpoint. Default: SYSLOG.

#### priority\_boost

A non-negative number that specifies how much of a priority boost the audit event dispatcher should apply. This boost is in addition to the boost provided from the audit daemon. Default: 4. No change: 0.

#### max\_restarts

A non-negative number that specifies the number of times the audit event dispatcher can attempt to restart a non responsive plugin. Default: 10.

#### name\_format

Specifies how endpoint node names are inserted into the audit event stream. This parameter has the following choices:

- <sup>l</sup> none
- hostname
- <sup>l</sup> fqd
- numeric
- · user

If set to none, no computer name is inserted into the audit event. If set to hostname, the name is returned by the gethostname syscall. If set to  $f \circ d$ , the hostname is resolved with DNS for a fully-qualified domain name of the endpoint. If set to numeric, the IP address of the endpoint is resolved. If set to user, an admin defined string from the name option returns. For more information on the name option, see the documentation for the name parameter. Default: None.

#### name

The admin defined string that identifies the endpoint if user is given as the name\_ format option.

#### <span id="page-20-0"></span>audisp plugin

#### active

Specifies to restart the Client Recorder Extension if auditd is started or restarted. Default: Yes.

#### direction

When enabled, this parameter provides insight to the event dispatcher about which direction events flow. Default: In.

#### path

Specifies the absolute path to the plugin executable. For internal plugins it corresponds to the name of the plugin.

### type

Specifies the way in which the plugin executes to the dispatcher. Options are builtin and always. Use builtin for plugins that are internal to the audit event dispatcher, for example,  $af$  unix and syslog. Use the always option for most if not all plugins. Defaut: always.

#### args

Specifies how arguments are passed to the child program. In most cases, plugins do not take arguments and use a configuration file to instruct how they should be configured. There is a limit of two arguments.

#### format

Options for this parameter are binary and string. Binary passes the data exactly as the audit event dispatcher gets it from the audit daemon. The string option instructs the dispatcher to completely change the event into a string suitable for parsing with the audit parsing library. Default: string.

# <span id="page-21-0"></span>auditd

The auditd section of the configuration file contains information specific to the audit daemon. It should contain one configuration keyword per line, an equal sign, and be followed by appropriate configuration information. (Linux only)

# log\_file

Specifies the full path name to the log file where audit records are stored. It must be a regular file and not a symlink.

# log\_format

Specifies how log information should be stored on disk. There are two options:

- $\bullet$  RAW
- <sup>l</sup> NOLOG

If set to RAW, audit records are stored in a format exactly as sent by the kernel. If this option is set to NOLOG all audit information is discarded, but does not affect data sent to the audit event dispatcher. Default: RAW

# log\_group

Specifies the group that is applied to permissions for the log file. The group name can be either numeric or spelled out. Default: root.

# priority\_boost

A non-negative number that instructs the audit daemon how much of a priority boost to assign. Default: 4. No change: 0.

# flush

Specifies when to flush audit records. Values are:

- none
- incremental
- $\bullet$  data
- $\bullet$  sync

If set to none, no special effort is made to flush the audit records to disk. If set to incremental, the  $f$ req parameter specifies how often an explicit flush to disk is issued. If set to  $data$ , the audit daemon keeps the data portion of the disk file synchronized at all times. If set to  $sync$ , the audit daemon keeps both the data and meta-data fully synchronized with every write to disk.

# freq

A non-negative number that instructs the audit damon the number of records to write before issuing an explicit flush to disk command. This value is only valid when the flush keyword is set to incremental.

# num\_logs

Specifies the number of log files to keep if  $\text{rotate}$  is provided as the  $\text{max}\ \log$ file action. If the number is less than two, logs are not rotated. This number must be 99 or less. As you increase the number of log files being rotated, you can increment the kernel backlog setting as more time is required to rotate the files. Kernel backlog settings are typically specified in /etc/audit/audit.rules. Default: 0 (no rotation).

# disp\_qos

Specifies blocking/lossless or non-blocking/lossy communication between the audit daemon and the dispatcher. There is a 128k buffer between the audit daemon and dispatcher. If  $l\cos y$  is selected, incoming events to the dispatcher are discarded when this queue is full, but events are still written to disk if the log\_ format is set to NOLOG. Otherwise the auditd daemon waits for the queue to have an empty spot before logging to disk. The risk is that while the daemon is waiting for network IO, an event is not being recorded to disk. Valid values are: lossy and lossless. Default: lossy.

# dispatcher

The dispatcher is a program that is started by the audit daemon. It passes a copy of all audit events to stdin for that program. You should trust the application that you add to this line as it runs with root privileges.

# name\_format

Specifies how to insert computer node into the audit event stream. The name\_ format parameter supports the following options:

- none
- hostname
- <sup>l</sup> fqd
- numeric
- $\cdot$  user

If set to none, no computer name is inserted into the audit event. If set to hostname, the name returned by the gethostname system call is inserted into the audit event. If set to  $f \notin \mathcal{A}$  the hostname is resolved with DNS for a fully qualified domain name of the endpoint. If set to  $numeric$ , the hostname is resolved with the IP address of the endpoint. To use this option, test that 'hostname -i' or 'domainname -i' returns a numeric address. This option is not recommended for DHCP as it is possible to have different addresses over time for the same endpoint.  $Use$  is an administrator defined string from the name option. Default: None.

# name

Specifies the administrator defined string that identifies the endpoint if  $user$  is provided as the name format option.

# max\_log\_file

Specifies the maximum file size in megabytes. When this limit is reached, it triggers a configurable action. The value given must be numeric.

# max\_log\_file\_action

Specifies the action to take when the system has detected that the max file size limit has been reached. The max\_log\_file\_action parameter supports the following options:

- ignore
- <sup>l</sup> syslog
- suspend
- rotate
- keep logs

If set to ignore, the audit daemon does nothing. If set to  $syslog$ , the audit daemon issues a warning to syslog. If set to suspend, the audit daemon stops writing records to the disk, but the daemon remains active. If set to  $\text{rotate}$ , the audit daemon rotates the logs with higher numbers being older than logs with lower numbers. The  $\text{keep}\ \log s$  option is similar to rotate except it does not use the num logs setting to prevent audit logs from being overwritten. Default: SYSLOG.

# action\_mail\_acct

Specifies a valid email address or alias. If the email address is not local to the endpoint, be sure that email is properly configured on the local computer and network. This option requires that  $/usr/lib/sendmail$  exists on the local computer. Default: root.

#### space\_left

A numeric value in megabytes that instructs the audit daemon when to perform a configurable action when the local computer is starting to run low on disk space.

#### space\_left\_action

Specifies the action to take when the local system detects that it is starting to get low on disk space. The space\_left\_action parameter supports the following

#### options:

- ignore
- syslog
- $\bullet$  email
- $\bullet$  exec
- suspend
- $\bullet$  single
- $\bullet$  halt

If set to ignore, the audit daemon takes no action. If set to  $syslog$ , the audit daemon issues a warning to syslog. If set to  $email$ , the audit daemon sends a warning to the email account specified in action mail acct and sends the message to syslog. If set to  $e \times e \in \mathfrak{c}$  the audit daemon executes a provided script. Note: you cannot pass parameters to the script. If set to suspend, the audit daemon stops writing records to the disk but the daemon remains active. If set to single the audit daemon puts the endpoint in single user mode. If set to halt the audit daemon shuts down the endpoint.

# admin\_space\_left

A numeric value in megabytes that instructs the audit daemon when to perform a configurable action when the local computer is running low on disk space. This should be considered the last chance to do something before running out of disk space. The numeric value for this parameter should be lower than the number for space\_left.

# admin\_space\_left\_action

Specifies the action to take when the system has detected that it is low on disk space. The admin\_space\_left\_action parameter supports the following options:

- ignore
- <sup>l</sup> syslog
- $\bullet$  email
- exec
- suspend
- $\bullet$  single
- $\bullet$  halt

If set to ignore, the audit daemon takes no action. If set to  $syslog$ , the audit daemon issues a warning to syslog. If set to email the audit daemon sends a warning to the email account specified in action mail acct and sends the message to syslog. If set to syslog the audit daemon issues a warning to syslog. If set to execa provided script executes. You cannot pass parameters to the script. If set to suspend, the audit daemon stops writing records to the disk but the daemon is still active. If set to single, the audit daemon puts the endpoint in single user mode. If set to  $halt$ , the audit daemon shuts down the endpoint. Default: SYSLOG.

# disk full action

Specifies the action to take when the system has detected that the partition to which log files are written has become full. The disk\_full\_action parameter supports the following options:

- ignore
- <sup>l</sup> syslog
- exec
- suspend
- $\bullet$  single
- halt

If set to ignore, the audit daemon issues a syslog message but no other action is taken. If set to syslog the audit daemon issues a warning to syslog. If set to  $execa$ provided script executes. You cannot pass parameters to the script. If set to suspend, the audit daemon stops writing records to the disk but the daemon is still active. If set to  $single,$  the audit daemon puts the endpoint in single user mode. If set to  $halt,$  the audit daemon shuts down the endpoint. Default: SYSLOG.

# disk\_error\_action

Specifies the action to take whenever there is an error detected when writing audit events to disk or rotating logs. The disk\_error\_action parameter supports the following options:

- ignore
- syslog
- exec
- suspend
- $\bullet$  single
- $\bullet$  halt

If set to ignore, the audit daemon issues up to five syslog messages before suppressing them and takes no other action. If set to  $syslog$  the audit daemon issues a warning to syslog. If set to exec, a provided script executes. You cannot pass parameters to the script. If set to suspend, the audit daemon stops writing

records to the disk but the daemon is still active. If set to  $\sin q \leq e$ , the audit daemon puts the endpoint in single user mode. If set to  $halttext{halt}$ , the audit daemon shuts down the endpoint. Default: SYSLOG.

# tcp\_listen\_port

A numeric value in the range 1..65535 which, if specified, causes auditd to listen on the corresponding TCP port for audit records from remote systems. The audit daemon can be linked with tcp\_wrappers. Use this option to control access with an entry in the hosts.allow and deny files.

#### tcp\_listen\_queue

A numeric value that indicates how many pending (requested but unaccepted) connections are allowed. Setting this too small causes connections to be rejected if too many hosts start at exactly the same time, such as after a power failure. Default: 5.

# tcp\_max\_per\_addr

A numeric value that indicates how many concurrent connections from one IP address are allowed. The maximum is 16. Setting this value large increases the possibility of a Denial of Service attack on the logging server. The default should be adequate in most cases unless a custom recovery script runs to forward unsent events. In this case, increase the number only large enough to let it in too. Default: 1.

# use libwrap

Specifies whether or not to use tcp wrappers to discern connection attempts that are from allowed endpoints. Options are  $yes$  and no. Default:  $yes$ .

# tcp\_client\_ports

A single numeric value or two values separated by a dash (without spaces). Indicates the client ports to use for incoming connections. If not specified, any port is allowed. Supported values are 1..65535. For example, to require the client use a privileged port, specify 1-1023 for this parameter. Set the  $local$  port option in the audisp-remote.conf file. Verifying that clients send from a privileged port is a security feature to prevent log injection attacks by untrusted users.

# tcp client max idle

Specifies the number of seconds that a client can idle before auditd takes action. Use this option to close inactive connections if the client endpoint has a problem where it cannot shutdown the connection cleanly. Note that this is a global setting, and must be higher than any individual client heartbeat\_timeout setting, preferably by a factor of two. Default: 0 (check disabled).

### enable\_krb5

If set to  $yes$ , Kerberos 5 is used for authentication and encryption. Default: no.

# krb5\_principal

Specifies the principal for the server. The server expects a key named in the following format: auditd/hostname@EXAMPLE.COM that is stored in /etc/audit/audit.key to authenticate itself. Hostname is the canonical name for the host of the server as returned by a DNS lookup of the IP address. Default: auditd.

# krb5 key file

Specifies the location of the key for the principal of the client. The key file must be owned by root and mode 0400. Default: /etc/audit/audit.key

# <span id="page-28-0"></span>CPU Killswitch parameters

# cpuKillAfterNumViolations

The Client Recorder Extension continues to record system events until the maximum number of violations has been exceeded. Default: 1.

# cpuKillEnabled

Toggles the CPU kill switch for the value provided by the cpuThreshold parameter. When set to false, the recorder does not shut down when threshold is exceeded. Default: True.

#### cpuThreshold

If the endpoint CPU use per processor exceeds this value over a one minute period, the Client Recorder Extension is disabled and audit rules are removed. Default: 25%.

# cpuThresholdMinutes

Distributes the CPU use calculation over a multiple minute window. The maximum setting is 1440. Default: 1.

# <span id="page-29-0"></span>Database and filter locations parameters

#### dbLocation

The name and location of the Client Recorder Extension database. By default, the recorder database is located in the same directory as  $\text{config.}$  json. Default: monitor.db.

# filterLocation

The name and location of the filters configuration. By default, this file is located in the same directory as config.json. Default: filters.json.

# <span id="page-29-1"></span>Logging parameters

#### logLevel

The level of logging to apply to Client Recorder Extension processes. Default: Information.

#### logMaxSize

The maximum size of the log file. Default: 10 MB.

#### logRotations

The number of times to roll log files when the maximum log file size is reached. Default: 3.

# <span id="page-29-2"></span>Maximum database size parameter

#### maxSizeMB

The maximum size of the Client Recorder Extension database (monitor.db). Default: 1024MB.

# <span id="page-29-3"></span>RAW Logging parameters

# rawLogging

When set to true, audit rules are written to the raw logs and saved. This setting increases the audit log volume on the endpoint. When set to false, writing logs to disk is disabled. Use this setting for improved event throughput and lower CPU usage. Be sure that you do not have other, non-Tanium, processes that depend on reading raw audit logs. Default: True.

# <span id="page-30-0"></span>Miscellaneous Client Recorder Extension parameters

# throttle

If set to True, information is logged to  $/var/log/m$ essages and recorder.log. Processing is throttled to log events over a larger period of time to conserve resources and minimize potential disruption. Default: False.

# onlyWatchFileRoot

Forces the recorder to watch the root folder. Integrity Monitor enters into an Integrity Monitor only file watch mode if this is not set. Default: True.

# <span id="page-30-1"></span>Windows registry entries

On Windows endpoints, Client Recorder Extension configuration data is contained in registry entries under HKEY\_LOCAL MACHINE\SOFTWARE\WOW6432Node\Tanium\Tanium Client\Trace.

# Path

Specifies the working path for the Client Recorder Extension.

Type: REG\_SZ

# **LogVerbosityLevel**

Specifies the verbosity of the monitor log.

Type: REG\_DWORD

Default Value = 1

Lower Bound  $= 0$ 

Upper Bound = 100

# LogBufferSizeInMessages

Specifies the number of messages in the Client Recorder Extension log file.

Type: REG\_DWORD

Default Value = 1000

Lower Bound  $= 0$ 

Upper Bound = 1000 \* 1000

# LogFileSize

Specifies the size of the Client Recorder Extension log file size in KB.

Type: REG\_DWORD

# LogFileSizeInBytes

Specifies the size of the Client Recorder Extension log file size in bytes.

Type: REG\_DWORD

Default Value = settings[ "LogFileSize" ]

Lower Bound  $= 0$ 

Upper Bound = ( 1000 \* 1024 \* 1024 )

# LogFileSizeInMessages

Specifies the size of the Client Recorder Extension log file in the number of messages.

Type: REG\_DWORD

Default Value  $= 0$ 

Lower Bound  $= 0$ 

Upper Bound = ( 1000 \* 1000 \* 1000 )

# **IMToolsPath**

Specifies the path to Tanium Integrity Monitor tools.

Type: REG\_SZ

settings["path"] + \Tools\IM

# **TraceToolsPath**

Specifies the path to Tanium Trace tools.

Type: REG\_SZ

settings["path"] + \Tools\Trace

# **MapToolsPath**

Specifies the path to Tanium Map tools.

Type: REG\_SZ

settings["path"] + \Tools\Map

# ForceIMOnlyMode

Specifies whether the Client Recorder Extension runs in Tanium Integrity Monitor only mode.

Type: REG\_DWORD

Default Value  $= 0$ 

Lower Bound  $= 0$ 

Upper Bound  $= 1$ 

# MonitorDatabasePath

Specifies the path to the monitor database.

Type: REG\_SZ

# **MonitorRegistry**

Specifies whether to enable or disable registry monitoring.

Type: REG\_DWORD

Default Value = 1

Lower Bound  $= 0$ 

Upper Bound  $= 1$ 

# **MonitorNetwork**

Specifies whether to enable or disable network monitoring.

Type: REG\_DWORD

Default Value = 1

Lower Bound  $= 0$ 

Upper Bound = 1

# **MonitorFiles**

Specifies whether to enable or disable file monitoring.

Type: REG\_DWORD

Default Value = 1

Lower Bound  $= 0$ 

Upper Bound  $= 1$ 

# **MonitorDNS**

Specifies whether to enable or disable DNS monitoring.

Type: REG\_DWORD

Default Value = 1

Lower Bound  $= 0$ 

Upper Bound = 1

# MonitorImageLoad

Specifies whether to enable or disable image load monitoring.

Type: REG\_DWORD

Default Value = 0

Lower Bound  $= 0$ 

Upper Bound = 1

# **MonitorDays**

Specifies the number of days of monitor data to hold in the database.

Type: REG\_DWORD

Default Value = 90

Lower Bound  $= 0$ 

Upper Bound = 65536

# MaxStorageSizeMB

Specifies the maximum size of the monitor.db database. 0 is not limited.

Type: REG\_DWORD

Default Value = 1024

Lower Bound  $= 0$ 

Upper Bound = -1

# MaxRuntimeStorageSizeMB

If the database exceeds this value while running it will set DisableTrace and exit. Defaults to 2 \* MaxStorageSizeMB.

Type: REG\_DWORD

Default Value = settings[ "MaxStorageSizeMB" ] \* 2

Lower Bound  $= 0$ 

Upper Bound = -1

# AbsoluteMaxStorageSizeMB

Specifies the maximum size of the monitor.db database. Default: The size of the MaxStorageSizeMB\* 2.

Type: REG\_DWORD

Default Value = settings[ "MaxStorageSizeMB" ] \* 2

Lower Bound  $= 0$ 

Upper Bound = -1

# CleanPercentOverLimit

Specifies the percentage by which to reduce the database past the MaxStorageSizeMB. Default 10.

Type: REG\_DWORD

Default Value = 10

Lower Bound  $= 0$ 

Upper Bound = 100

# SysmonHistoryLimit

Specifies the amount of Sysmon history to load on startup in seconds.

Type: REG\_DWORD

Default Value = 3600

Lower Bound  $= 0$ 

Upper Bound = 86400

# DatabaseCleanupIntervalMinutes

Specifies the amount of time between each database cleanup.

Type: REG\_DWORD

Default Value = 30

Lower Bound = 1

Upper Bound = 2880

# FilterDefinitionFile

Specifies the path to the filter definition JSON file.

Type: REG\_SZ

# DisableParentProcessFilter

Disables filtering the parent process when run as a DLL.

Type: REG\_DWORD

Default Value = 0

Lower Bound  $= 0$ 

Upper Bound  $= 1$ 

# BatchWriteDelayMS

Specifies the delay, in milliseconds, between each batch save operation.

Type: REG\_DWORD

Default Value = 1000

Lower Bound  $= 0$ 

Upper Bound = 5000

# DisableSetDebug

Disables setting the SE\_DEBUG\_PRIVILEGE flag. Setting this to 1 can cause the process list to be less comprehensive.

Type: REG\_DWORD

Default Value  $= 0$ 

Lower Bound  $= 0$ 

Upper Bound = 1

# ResetIntervalMinutes

Specifies the amount of time the DLL runs before being reset in minutes.

Type: REG\_DWORD

Default Value = 240

Lower Bound  $= 0$ 

Upper Bound = 10080

#### NewEventLimit

Specifies the maximum number of events to be created. A lower value for this can increase CPU usage but lowers memory utilization.

Type: REG\_DWORD

Default Value = 2000

Lower Bound  $= 0$ 

Upper Bound = 100000

# **MaxCleanTries**

Specifies the number of times to attempt to clean the database. If it cannot be cleaned in this number of attempts, the database is archived.

Type: REG\_DWORD

Default Value = 3

Lower Bound  $= 0$ 

Upper Bound = 10

# DatabaseArchiveLimit

Specifies the maximum number of database archives to keep. Erases the oldest if it is above this limit.

Type: REG\_DWORD

Default Value = 0

Lower Bound  $= 0$ 

Upper Bound = 100

# **DisableTrace**

Disables the Client Recorder Extension.

Type: REG\_DWORD

Default Value = 0

Lower Bound  $= 0$ 

Upper Bound = 1

# **WMICTimeout**

Specifies the timeout for the WMIC command in seconds. 0 disables the command.

Type: REG\_DWORD

Default Value = 0

Lower Bound = 30

Upper Bound = 300

#### DatabaseErrorWaitMinutes

Specifies the amount of time to wait prevent high resource usage when the monitor.db database creation fails.

Type: REG\_DWORD

Default Value = 5

Lower Bound  $= 0$ 

Upper Bound  $= 60$ 

# PendingEventCap

Controls CPU/memory usage under load. If the number of events currently being processed exceeds this value, all incoming events are dropped until the number of events is fewer than this threshold.

Type: REG\_DWORD

Default Value = 5000

Lower Bound  $= 0$ 

Upper Bound  $= -1$ 

# DropRegCreateKey

Disables logging of RegCreateKey.

Type: REG\_DWORD

Default Value = 1

Lower Bound  $= 0$ 

Upper Bound  $= 1$ 

# **WatchlistFile**

Specifies the path to the Tanium Integrity Monitor watchlist file.

Type: REG\_SZ

Default Value = tanium client path \watchlist.json

# ProcessStateFile

Specifies the path to the process state file.

Type: REG\_SZ

Default Value = tanium client path \Trace\process\_state.bin

# ImageHashStateFile

Specifies the path to the image state file.

Type: REG\_SZ

Default Value = tanium client path \Trace\image\_state.bin

# ProcessExpirationSeconds

Specifies the number of seconds to hold process information in memory after closed.

Type: REG\_DWORD

Default Value = 180

Lower Bound  $= 0$ 

Upper Bound  $= -1$ 

# **SignalsJSONFile**

Path to Signals JSON definition.

Type: REG\_SZ

Default Value = tanium client path \Trace\signals.json

# **SignalsBinFile**

Specifies the path to encoded Signals data.

Type: REG\_SZ

Default Value = tanium client path \Trace\signals.bin

# **DisableSignals**

Disables Tanium Signals processing.

Type: REG\_DWORD

Default Value  $= 0$ 

Lower Bound  $= 0$ 

Upper Bound = 1

# **DisableSignalsTrie**

Disables Signals processing for contains/begins with/ends with.

Type: REG\_DWORD

Default Value = 0

Lower Bound  $= 0$ 

Upper Bound  $= 1$ 

# MaxFileHandlesPerProcess

Specifies the maximum number of file handles to hold for a process.

Type: REG\_DWORD

Default Value = 500

Lower Bound  $= 0$ 

Upper Bound = -1

# SysmonLowerToleranceMS

Specifies the lower tolerance in milliseconds used when mapping sysmon events to process events.

Type: REG\_DWORD

Default Value = 200

Lower Bound  $= 0$ 

Upper Bound = -1

# SysmonUpperToleranceMS

Specifies the upper tolerance in milliseconds used when mapping sysmon events to process events.

Type: REG\_DWORD

Default Value = 200

Lower Bound  $= 0$ 

Upper Bound  $= -1$ 

# MappingLowerToleranceMS

Specifies the lower tolerance in milliseconds used when mapping events to process events.

Type: REG\_DWORD

Default Value = 200

Lower Bound  $= 0$ 

Upper Bound  $= -1$ 

# MappingUpperToleranceMS

Specifies the upper tolerance in milliseconds used when mapping events to process events.

Type: REG\_DWORD

Default Value = 200

Lower Bound  $= 0$ 

Upper Bound  $= -1$ 

# DNSEventIDList

A comma separated list of event IDs for monitored DNS client events. Must be in set notation {3008,3013,3018,3020}.

Type: REG\_DWORD

Default Value = "3008,3013,3018,3020"

# ForceSysmon

Forces the use of Sysmon even when alternatives are available.

Type: REG\_DWORD

Default Value  $= 0$ 

Lower Bound  $= 0$ 

Upper Bound = 1

# ForceRecorderDriver

Forces the use of the Client Recorder Extension driver.

Type: REG\_DWORD

Default Value = 0

Lower Bound  $= 0$ 

Upper Bound = 1

# UseAuditCommandLine

Specifies to use the security audit log for command line.

Type: REG\_DWORD

Default Value = 0

Lower Bound  $= 0$ 

Upper Bound  $= 1$ 

# **VerboseSignals**

Enables verbose debugging for signals.

Type: REG\_DWORD

Default Value  $= 0$ 

Lower Bound  $= 0$ 

Upper Bound = 1

# CommandLineMappingRetry

Specifies the number of save batches a command line attempts.

Type: REG\_DWORD

Default Value = 10

Lower Bound  $= 0$ 

Upper Bound = 10

# SysmonCheckIntervalMinutes

Specifies the interval that Sysmon status is checked in minutes.

Type: REG\_DWORD

Default Value = 5

Lower Bound  $= 0$ 

Upper Bound = 300

# ETWCustomBuffers

Enables custom ETW buffer sizes.

Type: REG\_DWORD

Default Value = 1

Lower Bound  $= 0$ 

Upper Bound  $= 1$ 

#### **ETWBufferSize**

Specifies the amount of memory allocated for each event tracing session buffer, in kilobytes. The maximum buffer size is 1 MB.

Type: REG\_DWORD

Default Value = 1024

Lower Bound  $= 0$ 

Upper Bound = 1024

# **ETWMinBuffer**

Specifies the minimum number of buffers allocated for the buffer pool for the event tracing session.

Type: REG\_DWORD

Default Value = settings[ "ETWMaxBuffer" ]

Lower Bound = processor count \* 2

Upper Bound = 128

# **ETWMaxBuffer**

Specifies the maximum number of buffers allocated for the buffer pool for the event tracing session.

Type: REG\_DWORD

Default Value = minBufferCount + 20

Lower Bound = processor count \* 2

Upper Bound = 128

# RecordSignalDefinitions

Enables storing compiled signal definitions in the  $monitor$ .db database.

Type: REG\_DWORD

Default Value = 1

Lower Bound  $= 0$ 

Upper Bound = 1

#### RecordSignalMatches

Specifies the number of matched signals to store in the monitor.db database.

Type: REG\_DWORD

Default Value = 5

Lower Bound  $= 0$ 

Upper Bound = -1

# DisableImageLoadHashing

Type: REG\_DWORD

Default Value = 0

Lower Bound  $= 0$ 

Upper Bound = 1

#### **FileExtraFlagsFilter**

Filters file write events that match this mask in the ExtraFlags field.

Type: REG\_DWORD

Default Value = 0

Lower Bound  $= 0$ 

Upper Bound  $= -1$ 

# **ConfirmFileWrites**

Verifies that the file modification time changes on file writes.

Type: REG\_DWORD

Default Value = 0

Lower Bound  $= 0$ 

Upper Bound = 1

# SQLiteChunkSizeMB

Specifies the size of chunks in MB allocated from the file system when the monitor.db database size increases.

Type: REG\_DWORD

Default Value = 100

Lower Bound  $= 0$ 

Upper Bound = -1

# EventQueueExpirationSeconds

Specifies the number of seconds to wait for a process event before purging pending events.

Type: REG\_DWORD

Default Value = 120

Lower Bound  $= 1$ 

Upper Bound = -1

# <span id="page-49-0"></span>Managing configurations across modules

The Client Recorder Extension reads <product name> recorder.json and <product\_name>\_filters.json in the <Tanium Client Dir>/Tools/Trace directory. Tanium Trace currently uses these configuration files without <product name>. These configuration files are read in by the Client Recorder Extension, and it merges that information together to satisfy respective product goals.

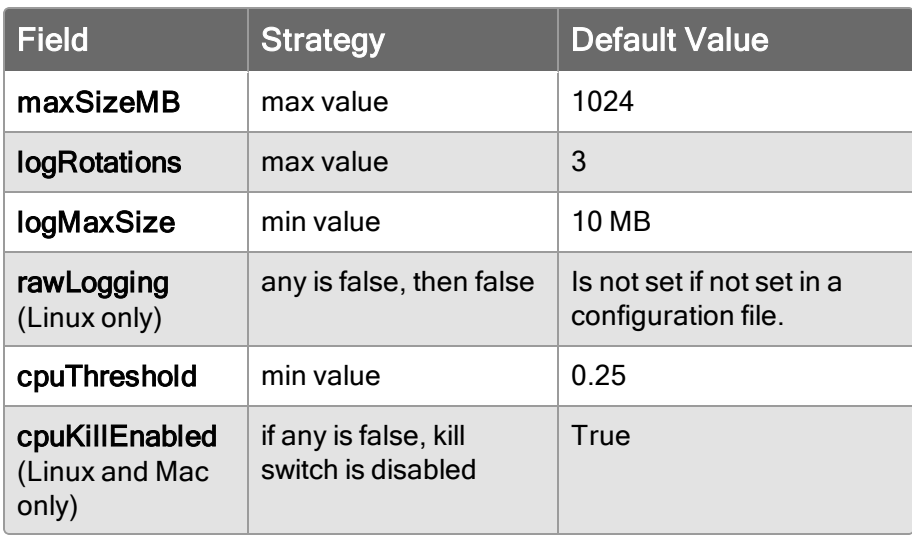

# <span id="page-50-0"></span>Troubleshooting the Client Recorder Extension

# <span id="page-50-1"></span>Identify Linux endpoints missing auditd

If Linux endpoint events are not being recorded, they might be missing the audit daemon and audispd. Ideally, the audit daemon is installed and configured before installing the Trace module, but it is possible for endpoints to come online at a later time.

1. (Optional) Create the auditd package.

You can either create a general installation package and put the logic in the scripts or you can have a simple script and put the logic in the Tanium query. See [Tanium](https://docs.tanium.com/platform_user/platform_user/authoring_packages.html) Core Platform User Guide: Creating and [managing](https://docs.tanium.com/platform_user/platform_user/authoring_packages.html) packages.

Tip: Create saved actions that periodically check for and deploy this package in the future.

- 2. Ask the question: Get Installed Application Exists[audit] from all machines with Is Linux containing "true".
- 3. Use your preferred method to deploy the appropriate auditd package to the identified endpoints.

IMPORTANT: If you need to distribute the package to a large number of endpoints, spread the changes out over time to avoid a negative impact on the network.

# <span id="page-50-2"></span>Re-create the endpoint database

If the database is identified as corrupt, you might need to clear the endpoint database.

- 1. Use a question to target the affected endpoints. For example, ask Get Trace Invalid File Operations from all machines.
- 2. Drill down to the endpoints that return  $true$ .
- 3. Deploy the Trace Recreate Database [OS] or Threat Response Recreate Database [OS] package as an action.

For more information, see the Tanium Core Platform User Guide: [Managing](https://docs.tanium.com/platform_user/platform_user/authoring_packages.html) and creating [Packages](https://docs.tanium.com/platform_user/platform_user/authoring_packages.html) or the [Tanium](https://docs.tanium.com/interact/interact/results.html#Deploy_Action) Interact User Guide: Using Deploy Action.